## **Quick Start**

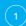

# Connect the Power

(Power Supply included)

Watch for Heartbeat LED
Listen for the 'BEEP'
The **R-LinX** is ready to configure

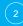

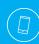

## Connect via Smart Device

Connect to the **R-LinX** ad-hoc Wi-F

#### password: globalview

Scan the QR code on the R-LinX to

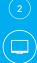

#### Connect via PC Terminal

Connect to the R-LinX via the crossed net-work cable (included).

192.168.1.50
(See network guide on USB drive for assistance

Open your web browse and type the following address:

192.168.1.100:1880/ui

Connect to the **R-LinX** ad-hoc Wi-Fi network

# password: globalview

Open your web browse and type the following address:

172.24.1.1:1880/ui

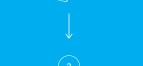

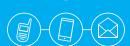

### Connect to your world

Create a 3 stage escalation path, delivering messages to DMR Radio, SMS, email and more.

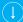

Further tools and guides are available on the USB

support@globalviewsystems.co.uk